# Thomson Reuters – ResearchSoft

# "RIS" Format Documentation Adding a "Direct Export" Button to Your Web Page or Web Application

This document is addressed to information providers who deliver bibliographic information to customers on the web. Examples of such providers include organizations such as the National Library of Medicine (NLM®) and commercial vendors like ISI®, Ovid®, and OCLC®. Typically, providers maintain websites that allow a user to search a database of bibliographic references and obtain lists of matching references that they can view or save in varying formats.

Users of these websites who also use bibliographic software such as EndNote® or Reference Manager® are accustomed to saving these lists as text files and then importing them back into their bibliographic software program. This process involves several steps: choosing the correct listing format, saving the listing, selecting an appropriate import option, and importing that into the bibliographic program.

An "Export to Bibliographic Software" button makes the process one step. From the user's point of view, once a search has been completed and a set of references marked, they simply click the "Export" button and their bibliographic program pops up and imports the references directly. It makes it look like the web page of the information provider and the bibliographic program are integrated.

In addition to these instructions, our technical support team is available to answer any questions about providing direct export functionality on a web page. In addition, we provide trial versions of our desktop products which may be useful in creating and testing direct export options.

EndNote® Trial - <a href="http://www.endnote.com/endemo.asp">http://www.endnote.com/endemo.asp</a>

Last Update: September, 2008

Reference Manager® Trial - <a href="http://www.refman.com/rmdemo.asp">http://www.refman.com/rmdemo.asp</a>

More information about our products and additional technical support are available on our web site: <a href="http://scientific.thomsonreuters.com/rs/">http://scientific.thomsonreuters.com/rs/</a>

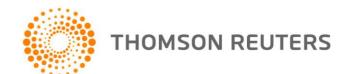

# HOW DOES AN EXPORT BUTTON WORK?

### SPECIFYING THE CONTENT TYPE

Most information providers are using a cgi or similar program to feed responses to searches through their web server software. The cgi simply sends http responses to the web server. The first part of this http response is the response header, and one of the parameters in that header is the Content type. For a regular web page, the Content type is "text/html". If, instead of "text/html", the cgi program lists something else, the user's web browser will react to the response by running whatever helper application has been assigned to that Content type.

The information provider can add an "Export to bibliographic software" button by programming the cgi, in response to a click on that button, to produce the desired output file, but rather than sending it as another web page (Content type text/html), it sends the file, with MIME type "application/x-research-info-systems" in the response header.

### THE "APPLICATION/X-RESEARCH-INFO-SYSTEMS" MIME

The "application/x-research-info-systems" MIME or media type does not define a specific file format. Rather, it specifies a method of including metadata about the included reference data so that a desktop bibliography program can correctly interpret the data. The user's browser, when set up correctly, will be able to recognize the MIME and handle it appropriately. After the cgi is set up to send the "application/x-research-info-systems" MIME in the http response, the helper application will look for the corresponding metadata. The metadata consist of a simple document header. Two line breaks (cr/lf) separate the document header from the actual reference data.

Note that "header" in the following discussion refers to text within the file, not the http response header generated by the web server (although both the document header and the http header use the format described in RFC 822). Once the cgi is programmed to include the "application/x-research-info-systems" MIME in its header, the following information should be included in the body of the document.

### DOCUMENT HEADER INFORMATION

After the http response header, signified by the two line breaks, the document header information should be included. The header for a file consists of these entries:

**Provider: The name of the information provider (required)** 

Database: The name of the database (optional)

Tagformat: Name of the tag format used identify fields (optional)

Content: media type for the body of the file (required)

In practice, the "Provider:" and "Database:" fields will be used by the desktop bibliography software to identify the correct import option to process the data within the body of the file. Even if you are using the RIS format, you may still want to include this information.

### THE "PROVIDER:" FIELD

The provider field contains the name for the organization responsible for generating the file. This does not need to be a standardized name, but should be recognizable and the same for all databases maintained by the provider. The provider name can be a legal name or a common name, for example:

Provider: Ovid Technologies, Inc. 
Provider: National Agricultural Library

# THE "DATABASE:" FIELD

The database field contains the name or names of the databases from which the references within the body of the file were generated. Some providers maintain only one database; if so, the "Database:" field may be omitted from the header. If the provider maintains multiple databases, but all references in the body of the file were drawn from a single database, the name of the database should be included. For example:

**Provider: National Library of Medicine** 

Database: PubMed®

Commercial information providers often maintain several databases, and allow searches across databases. Information from different databases, even when presented in a common output format, may be different enough that the desktop bibliography software may not be able to parse the output correctly. This specification makes no provision for output from multiple databases. Providers who wish to implement direct output from multiple databases should contact Thomson Reuters ResearchSoftware® for additional information. It may also be possible for the provider to parse information from multiple databases all into RIS format for direct export. In that case the bibliographic software would recognize the Thomson Reuters ResearchSoftware® tagged output format defined later in this document.

### THE "TAGFORMAT:" FIFLD

Most database providers support several output formats that use different tags to identify fields within references. This field allows those providers to specify which tag format is used in the file, allowing the import filter to parse the data

accordingly. Tagformat is optional, and is unnecessary for databases providing content in only one format. If several tag formats are possible it may be desirable to identify the one used in the reference data. For example:

Provider: Ovid Technologies, Inc.®

Database: INSPEC® Tagformat: reprint

Content:text/plain; charset="us-ascii"

See: <a href="http://www.iana.org/assignments/media-types/index.html">http://www.iana.org/assignments/media-types/index.html</a> for information about media types

### THE "CONTENT:" FIFI D

This is where information about the type of character encoding is included. EndNote may not necessarily be able to detect encoding automatically, but this information should be included if possible.

<u>http://www.iana.org/assignments/character-sets</u> for information about character set specifiers.

### CHOOSING AN OUTPUT FORMAT

An information provider wishing to implement an "Export to bibliographic software" feature for its website can use its own tagged output format. You should inform Thomson Reuters ResearchSoftware® as to the output format, provider and database name(s) you intend to use. If Thomson Reuters ResearchSoftware® has already developed import filters for your import format, we may suggest provider and database names that correspond to those filters. If new filters need to be created, we will need samples of your format. If, however, an information provider does not have its own tagged output format, we recommend the following format for seamless integration.

# "RIS" TAGGED OUTPUT FORMAT

Commonly referred to as "RIS" format, this tagging system can be read by any Thomson Reuters ResearchSoftware<sup>®</sup> Product. Each reference is composed of a variable number of fields; and each field is preceded by a six-character label or "tag". Some tags are specific only to certain reference types.

Each six-character tag must be in the following format:

### <upper-case letter><upper-case letter or number><space><dash><space>

| Character 1        | Uppercase alphabetic character, specific to each field type. |
|--------------------|--------------------------------------------------------------|
|                    | (These are described in the following sections.)             |
| Character 2        | Uppercase alphabetic or numeric character, specific to each  |
|                    | field type. (These are described in the following sections.) |
| Characters 3 and 4 | Spaces (ANSI 32)                                             |
| Character 5        | Dash (ANSI 45)                                               |
| Character 6        | Space (ANSI 32)                                              |

### USE SEPARATE LINES FOR EACH TAG

Each tag and its contents must be on a separate line, preceded by a "carriage return/line feed" (ANSI 13 10).

### TAG ORDER

Except for the first tag of each reference, which must be "TY - " and the last tag of each reference, which must be "ER - ," the tags within each reference can be in any order.

### CHARACTERS ALLOWED IN FIELDS

The characters allowed in the reference ID fields can be in the set "0" through "9," or "A" through "Z." The characters allowed in all other fields can be in the set from "space" (character 32) to character 255 in the ANSI Character Set. Note, however, that the asterisk (character 42) is not allowed in the author, keywords or periodical name fields.

### HOW TO HANDLE LONG FIELDS

If the information following any one tag is more than 70 characters long, it is allowable (though not necessary) to insert a carriage return/line feed at the end of 70 characters and continue on the next line.

### REPEATING FIELDS

Most tagged fields may occur once per reference using the syntax below. However, the author fields and the keyword field may be repeated so that they can be delimited correctly by the program. Each author should be tagged separately as should each keyword. Each reference can include an unlimited number of authors and keywords.

# TAG AND FIELD DEFINITIONS

This section details the syntax and definitions required for all possible tags and reference types in the RIS format. Note that the required tags are "TY" which must be the first tag in the reference, and "ER" which must be the last tag in the reference. Other tags can be in any order. These are described below (Note: quotation marks should not be included in the actual text file).

### FIELD TYPES WITH SPECIAL SYNTAX

| TY···-· | Type of reference. This must contain the abbreviation for the reference type as found in the next section. This will |
|---------|----------------------------------------------------------------------------------------------------|
|         | determine how all other fields are interpreted.                                                                      |
| ER····  | End of reference. Must be the last tag in a reference.                                                               |
| AU····  | Authors, Editors, Translators. Each author must be on a separate line, preceded by the tag that corresponds to the   |
| A2      | author role (see individual ref type matrix for role definitions). Each reference can contain unlimited author       |
| АЗ…     | fields, and can contain up to 255 characters for each field.<br>The author name must be in the following syntax:     |
| A4      | Lastname, Firstname, Suffix                                                                                          |
|         | For Firstname, you can use full names, initials, or both. The format for the author's first name is as follows:      |
|         | Phillips, A.J                                                                                                    |
|         | Phillips, Albert John                                                                                                |
|         | Phillips, Albert                                                                                                    |
|         | Lastname = Any string of letters, spaces, and hyphens                                                                |
|         | Firstname = Any string of letters, spaces, and hyphens                                                               |
|         | Initial = Any single letter followed by a period                                                                     |
|         | Full Name = Any string of letters, spaces, and hyphens                                                               |
|         | Suffix = Jr/Sr/II/III/MD etc. (Phillips,A.J.,Sr.); use of the suffix is optional                                     |
| PY      | This is the publication year. It must be four numberic                                                               |

|         | characters. Dates prior to 1000 should use "0" in the                                                                                                    |
|---------|----------------------------------------------------------------------------------------------------|
|         | positions before the intended date. For example, the year                                                                                                    |
| DA      | 765 would be represented as 0765.                                                                                                    |
| DA      | Dates must be in the following format:                                                                                                    |
|         | YYYY/MM/DD/other info                                                                                                    |
|         | The year, month and day fields are all numeric. The other info field can be any string of letters, spaces and hyphens. Note that each specific date information is optional, however the slashes ("/") are not. For example, if you just had the <year> and <other info="">, then the output would look like:</other></year>                                   |
|         | "1993///Spring."                                                                                                    |
|         | Date information should be set forth in the following format:                                                                                                    |
|         | YYYY or<br>YYYY/MM or                                                                                                    |
|         | YYYY/MM/DD or                                                                                                    |
|         | YYYY/MM/DD/other info                                                                                                    |
| KW··-·  | Keywords. Each keyword or phrase must be on its own line, preceded by this tag. A keyword can consist of multiple words (phrases) and can be up to 255 characters long. There can be unlimited keywords in a reference.                                                                                                    |
| RP····  | Reprint status. This optional field can contain one of three status notes. Each must be in uppercase, and the date after "ON REQUEST" must be in USA format, in parentheses (MM/DD/YY). If this field is blank the Import function assumes the reprint status is "NOT IN FILE."                                                                                |
|         | The three options are:                                                                                                    |
|         | IN FILE – The data provider has a corresponding physical copy for the reference.                                                                                                    |
|         | NOT IN FILE – The data provider does not have a corresponding physical copy.                                                                                                    |
|         | ON REQUEST (mm/dd/yy) - This means that the data provider has requested a reprint of the reference; the date is the date on which the reprint was requested (in mm/dd/yy format).                                                                                                    |
| J2···-· | Periodical name: standard abbreviation. This is the abbreviation of the periodical in which the article is published. If possible, periodical names should be abbreviated in the Index Medicus <sup>®</sup> style, with periods after the abbreviations. This field is mapped to the full journal name in T2 and is used as the journal abbreviation in output |

|         | styles.                                                        |
|---------|----------------------------------------------------------------|
| UR···-· | Web/URL. There is no practical length limit to this field. URL |
|         | addresses can be entered individually, one per tag, or         |
|         | multiple addresses can be entered on one line using a semi-    |
|         | colon as a separator.                                          |

# **REFERENCE TYPES**

The following describes the valid reference type field names that can be used with the TY tag to indicate the type of reference. If a reference type is not recognized on import it will be labeled as Generic.

| FIELD NAME | REFERENCE TYPE          |
|------------|-------------------------|
| GEN        | Generic                 |
| ABST       | Abstract                |
| AGGR       | Aggregated Database     |
| ANCIENT    | Ancient Text            |
| ART        | Artwork                 |
| ADVS       | Audiovisual Material    |
| BILL       | Bill                    |
| BLOG       | Blog                    |
| BOOK       | Book                    |
| CHAP       | Book Section            |
| CASE       | Case                    |
| CTLG       | Catalog                 |
| CHART      | Chart                   |
| CLSWK      | Classical Work          |
| COMP       | Computer Program        |
| CPAPER     | Conference Paper        |
| CONF       | Conference Proceeding   |
| DATA       | Dataset                 |
| DICT       | Dictionary              |
| EDBOOK     | Edited Book             |
| EBOOK      | Electronic Book         |
| ECHAP      | Electronic Book Section |
| EJOUR      | Electronic Article      |
| ENCYC      | Encyclopedia            |
| EQUA       | Equation                |
| FIGURE     | Figure                  |
| MPCT       | Film or Broadcast       |
| JFULL      | Full Journal            |
| GOVDOC     | Government Document     |
| GRNT       | Grant                   |

| HEAR    | Hearing                |
|---------|------------------------|
| INPR    | In Press Article       |
| ICOMM   | Internet Communication |
| JOUR    | Journal Article        |
| LEGAL   | Legal Rule             |
| MGZN    | Magazine Article       |
| MANSCPT | Manuscript             |
| MAP     | Мар                    |
| MUSIC   | Music                  |
| NEWS    | Newspaper Article      |
| DBASE   | Online Database        |
| MULTI   | Online Multimedia      |
| PAMP    | Pamphlet               |
| PAT     | Patent                 |
| PCOMM   | Personal Communication |
| RPRT    | Report                 |
| SER     | Serial                 |
| SLIDE   | Slide                  |
| SOUND   | Sound Recording        |
| STAND   | Standard               |
| STAT    | Statute                |
| THES    | Thesis                 |
| UNBILL  | Unenacted Bill         |
| UNPD    | Unpublished Work       |
| VIDEO   | Video Recording        |
| ELEC    | Web Page               |

# FIELD DEFINITIONS

Here you'll find the tags and definitions grouped by worksheet for each unique reference type. (NOTE: This is an embedded speadsheet)

| TY - | `GEN`                |
|------|----------------------|
| A2 - | Secondary Author     |
| A3 - | Tertiary Author      |
| A4 - | Subsidiary Author    |
| AB - | Abstract             |
| AD - | Author Address       |
| AN - | Accession Number     |
| AU - | Author               |
| C1 - | Custom 1             |
| C2 - | Custom 2             |
| C3 - | Custom 3             |
| C4 - | Custom 4             |
| C5 - | Custom 5             |
| C6 - | Custom 6             |
| C7 - | Custom 7             |
| C8 - | Custom 8             |
| CA - | Caption              |
| CN - | Call Number          |
| CY - | Place Published      |
| DA - | Date                 |
| DB - | Name of Database     |
| DO - | DOI                  |
| DP - | Database Provider    |
| ET - | Edition              |
| J2 - | Alternate Title      |
| KW - | Keywords             |
| L1 - | File Attachments     |
| L4 - | Figure               |
| LA - | Language             |
| LB - | Label                |
| IS - | Number               |
| M3 - | Type of Work         |
| N1 - | Notes                |
| NV - | Number of Volumes    |
| OP - | Original Publication |
| PB - | Publisher            |
| PY - | Year                 |
|      |                      |

TY - JOUR

AU - Baldwin,S.A. AU - Fugaccia,I. AU - Brown,D.R.

### SAMPLE REFERENCES

AU - Brown, L.V. AU - Scheff, S.W. TI - Blood-brain barrier breach following cortical contusion in the rat T2 - Journal of Neurosurgery PY - 1996 VL - 85 IS - 4 SP - 476-481 SN - 0022-3085 AB - Adult Fisher 344 rats were subjected to a unilateral impact to the dorsal cortex above the hippocampus at 3.5 m/sec with a 2 mm cortical depression. This caused severe cortical damage and neuronal loss in hippocampus subfields CAU, CA3 and hilus. KW - cortical contusion KW - blood-brain barrier KW - horseradish peroxidase KW - hippocampus KW - rat DO - DOI:10xxxxxxxx ER -TY - BOOK AU - Behrens, J. TI - History of the CDC PY - 1999 CY - Chicago PB - Parity Press SP - 144 VL - 2nd KW - Epidemiology KW - U.S. Gov't DO - DOI: 10.xxxxxxxxx ER -TY - CHAP AU - Franks, L.M. TI - Preface by an AIDS Victim PY - 1991 VL - 3 T2 - Cancer, HIV and AIDS T3 - Cancer Studies Series A2 - Jackson, H. A2 - Weisl, R. SP - vii- viii CY - Berkeley, CA PB - Berkeley Press KW - HIV

KW - AIDS

DO - DOI: 10.xxxxxxxxx

SN - 0-679-40110-5

ER -

# FOR MORE INFORMATION:

For more information contact Thomson Reuters Scientific®:

### **SALES**

2141 Palomar Airport Road, Suite 350 Carlsbad, CA 92011 Phone: 760.438.5526 | 800.722.1227

### **CUSTOMER TECHNICAL SUPPORT**

425 Market Street, 6th floor San Francisco, CA 94105 Phone: 1 800 336 4474 press 4 at the prompt

http://scientific.thomsonreuters.com/techsupport/

© 2008 Thomson Reuters. All rights reserved.